## **MatrixPRO 8x8 DVI**

**Barco, Inc.**

Toll Free: +1 (888) 414-7226 Fax: +1 (916) 859-2515 Technical Support: +1 (866) 374-7878 Website: www.barco.com

*Quick Start Guide*

**BARCO-**

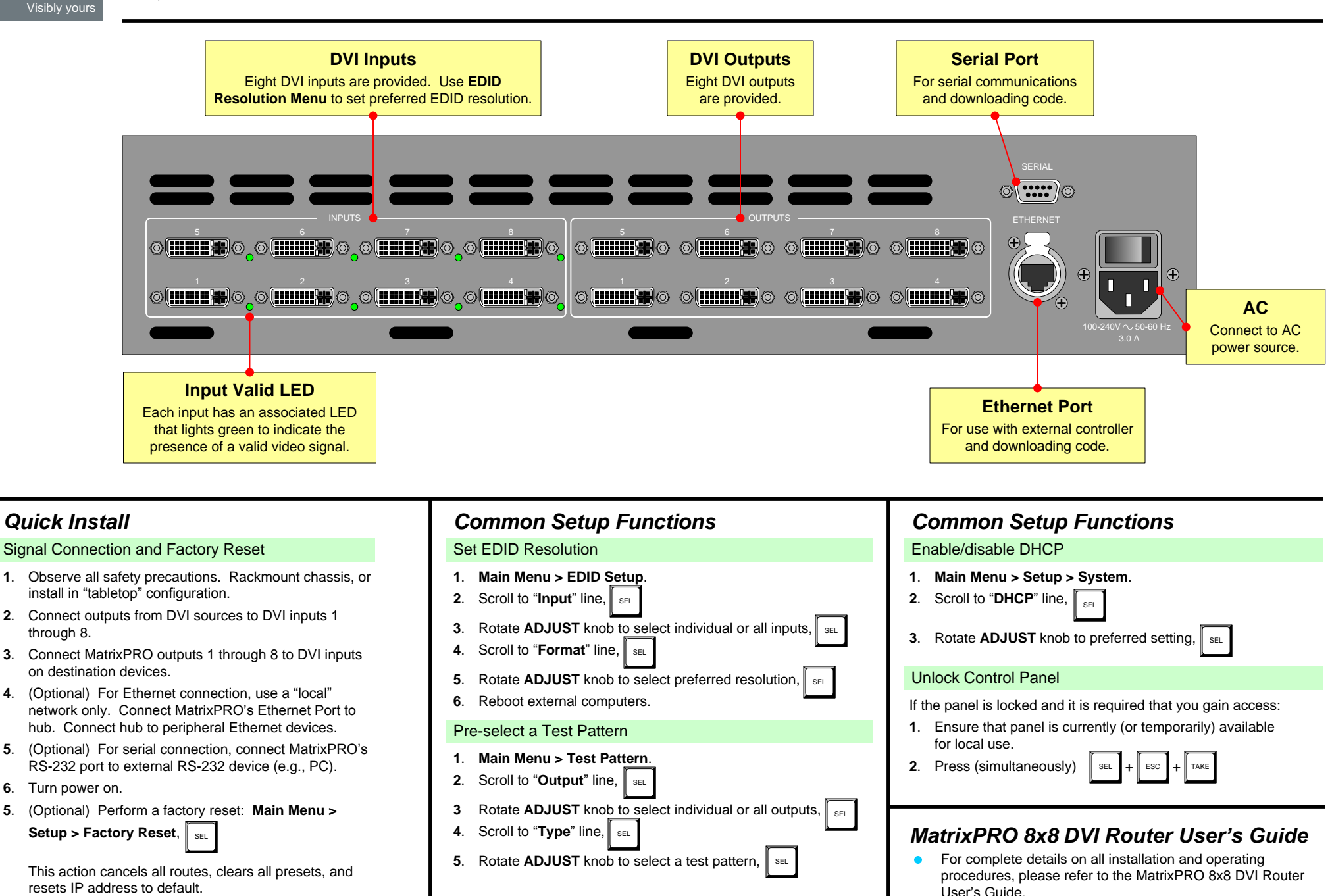

P/N 26-0503004-00 Rev 02

# **MatrixPRO 8x8 DVI PRO 8X8 DVI**<br>
Visibly yours **Matrix PRO 8x8 DVI**<br>
Visibly yours *DVI*<br>
Visibly yours *DVI*<br>
Visibly yours *DVI*<br>
Visibly yours **DVI**

Fax: +1 (916) 859-2515 Technical Support: +1 (866) 374-7878 Website: www.barco.com Toll Free: +1 (888) 414-7226

*Quick Start Guide*

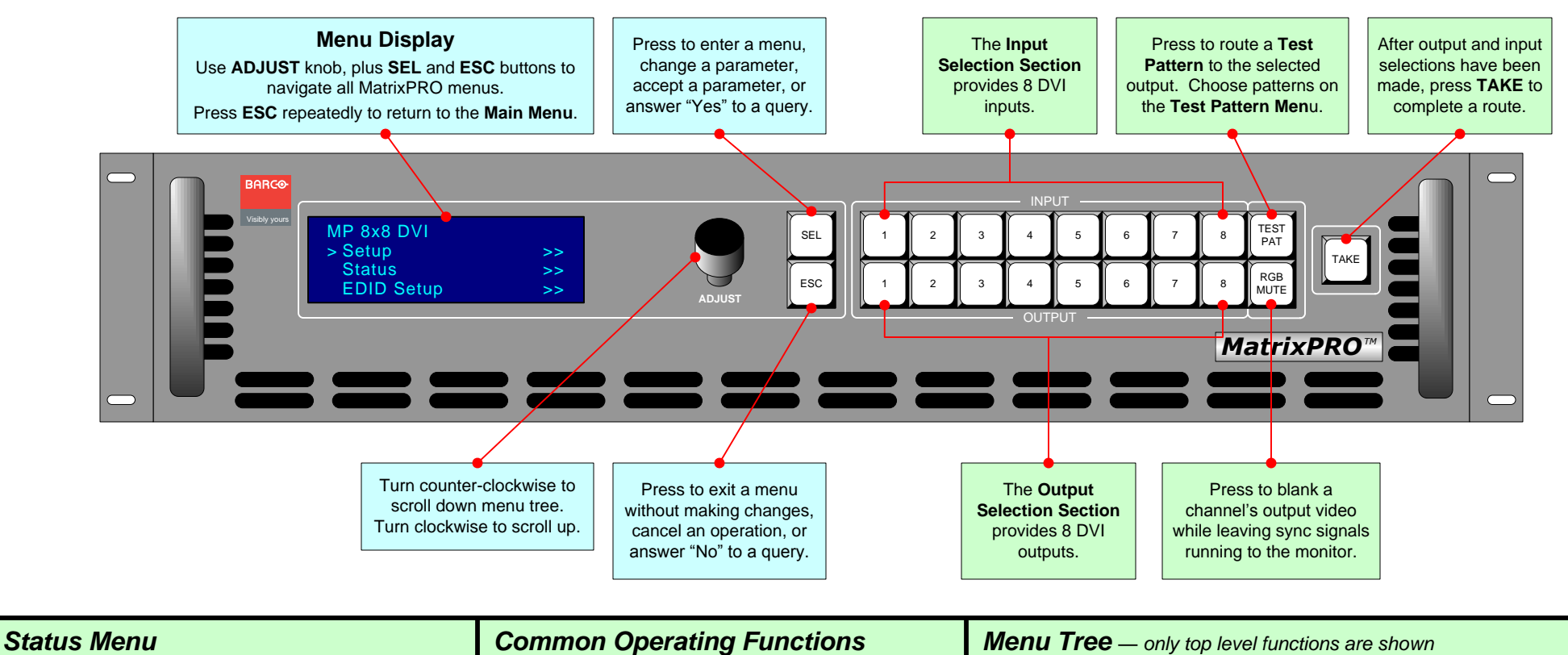

Shows all current input-to-output assignments (routes).

- Displays inputs routed to the outputs directly below.
	- $\bullet$  # = input,  $\bullet$  = output is blanked
	-

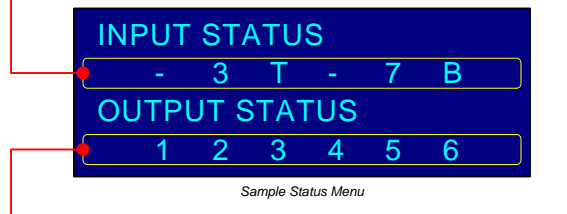

Indicates 8 output channels. Use **ADJUST** knob to scroll through the outputs.

In the User's Guide, refer to the "**Status Menu**" section for additional details.

- Perform a Take: Select Output, select Input, TAKE
- Current input-to-output assignments (routes).<br>
Wain Menu<br> **T** = Test Pattern, **B** = RGB Mute,<br> **T** = Test Pattern, **B** = RGB Mute,<br>
Menu<br> **Clear a Route**: Select Output to clear, select<br>  $\frac{\text{Setup}}{\text{Test}}$ <br>  $\frac{\text{Setup}}{\text{Test}}$ TEST<br>PAT , or  $\begin{bmatrix} RGB \\ MUTE \end{bmatrix}$ ),  $\begin{bmatrix} 1 \\ 1 \end{bmatrix}$ 
	-

**Pattern Menu, select Output,** 

- **Mute an Output: Select Output,**  $\left[\begin{array}{cc} \text{RGB} \\ \text{MUTE} \end{array}\right], \left[\begin{array}{cc} \text{TAKE} \end{array}\right]$
- **Create a Group**: Press and *hold* first output. While holding, press buttons for additional inputs and

TEST | TAKE

In the User's Guide, refer to the "**Quick Function Reference**" table for shortcuts to all functions.

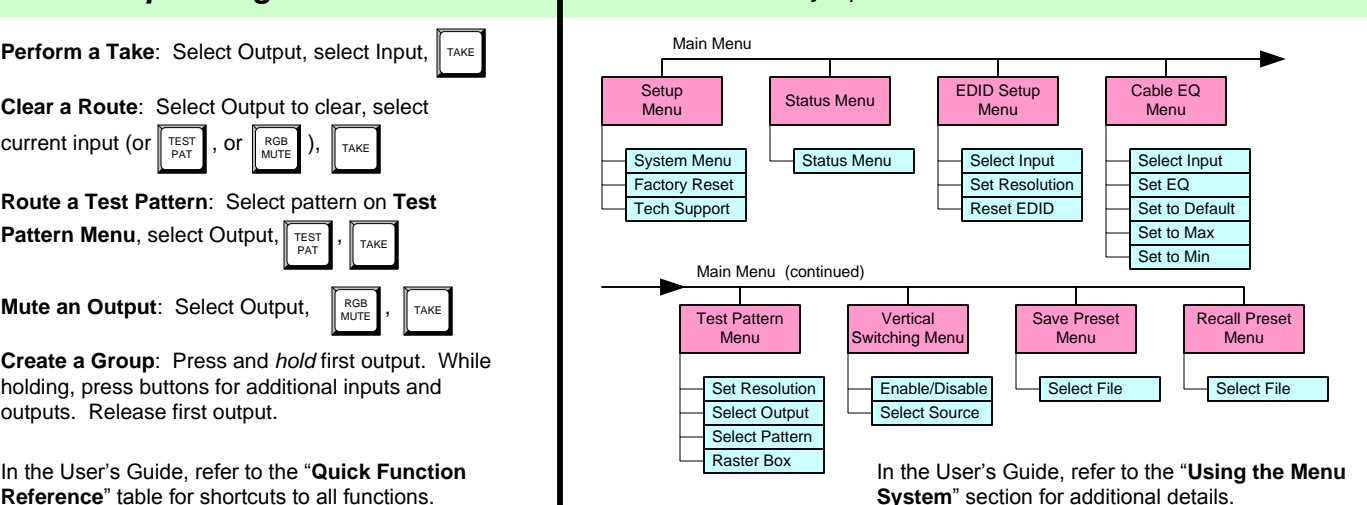